## **How to Access UpToDate in Epic**

To earn CME credits using UpToDate within the Epic system, all you need to do is look for the **"UConn Health References"** button in the "**Epic toolbar"**, and in the dropdown menu, find **"UpToDate"**.

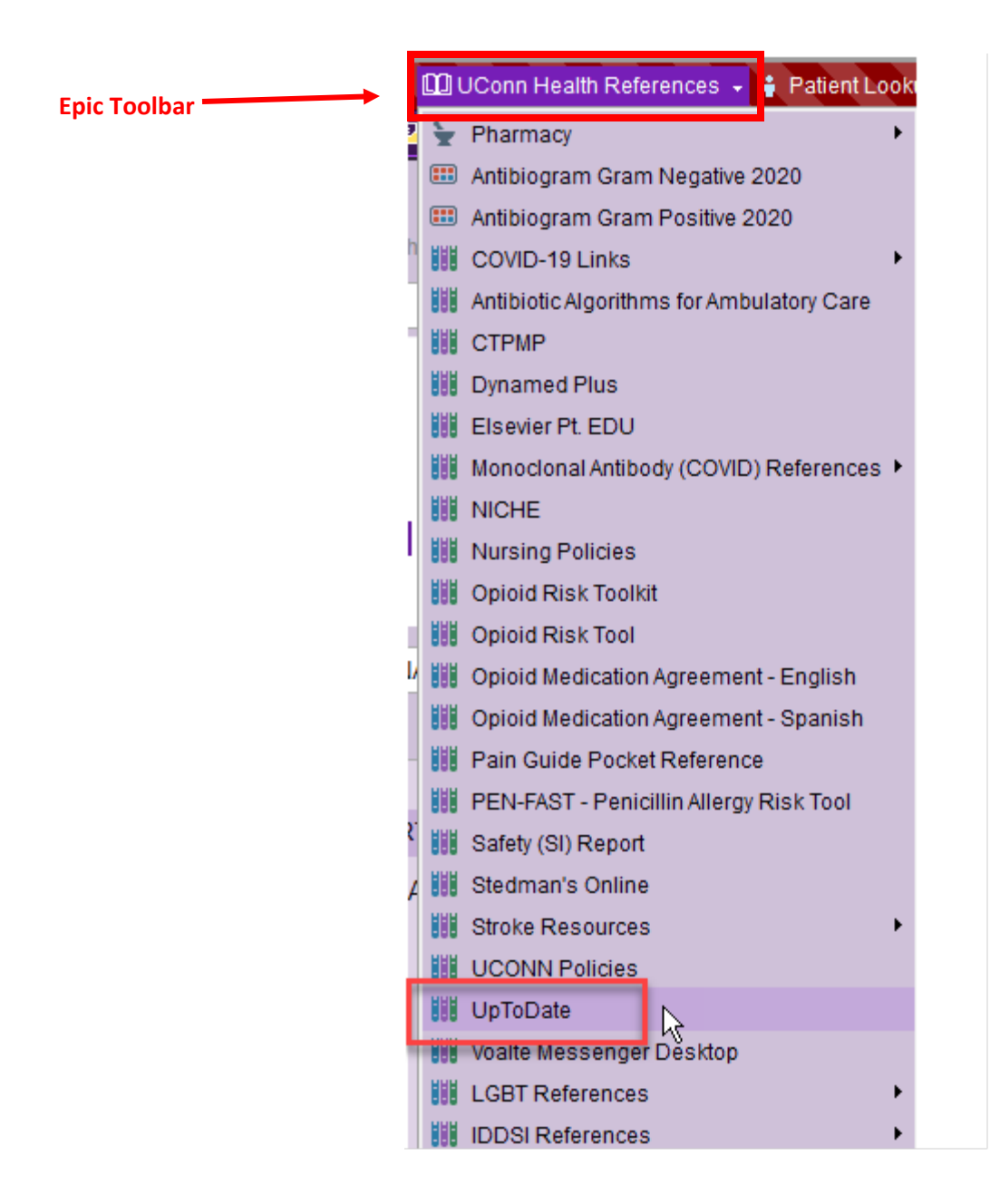